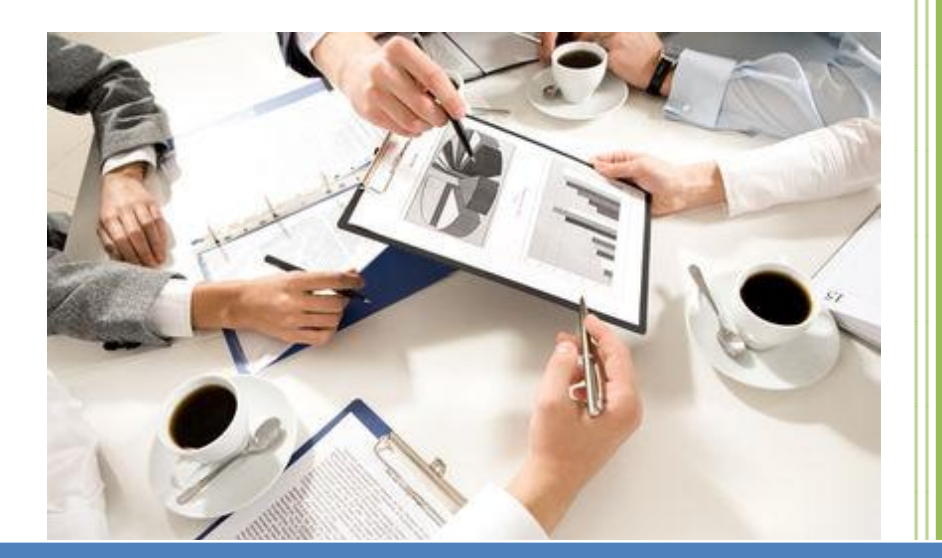

 **2015- 2016**

# **نةزمى زانيارى** System Information

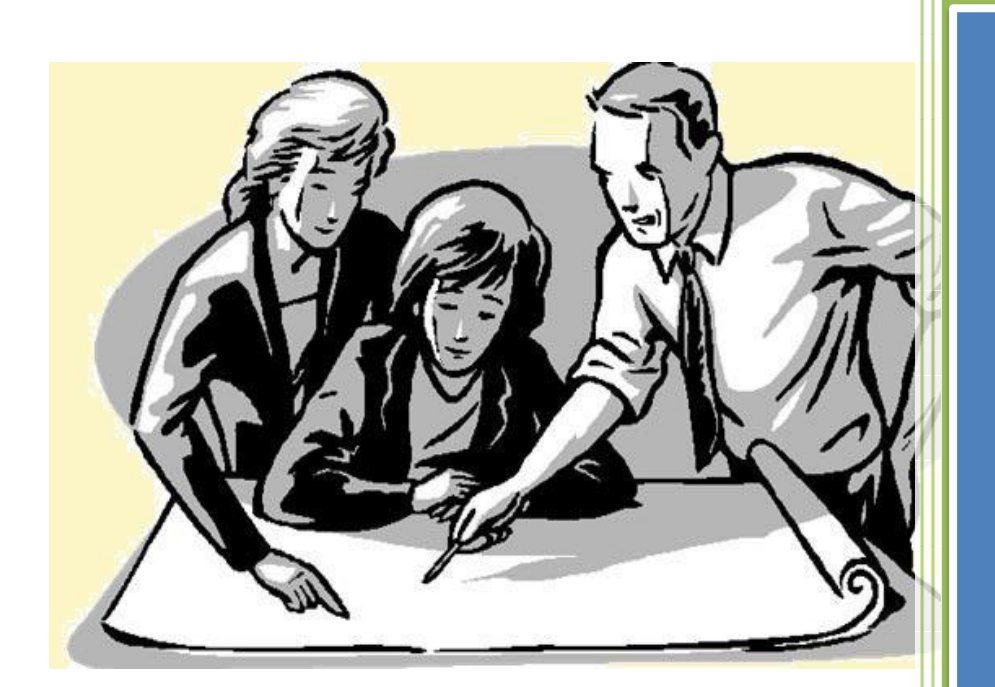

 هيَمن مةال كةريم بةرزجنى زانكؤى ثؤليتةكنيكى سليَمانى

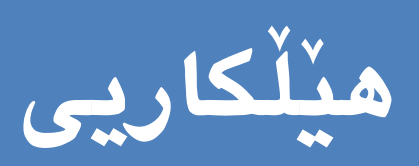

**ضاالكى** 

Activity Diagram

Hemny Mela Karim Barznji 2015-2016

**هيَلَكاريي ضاالكى**  Activity Diagram

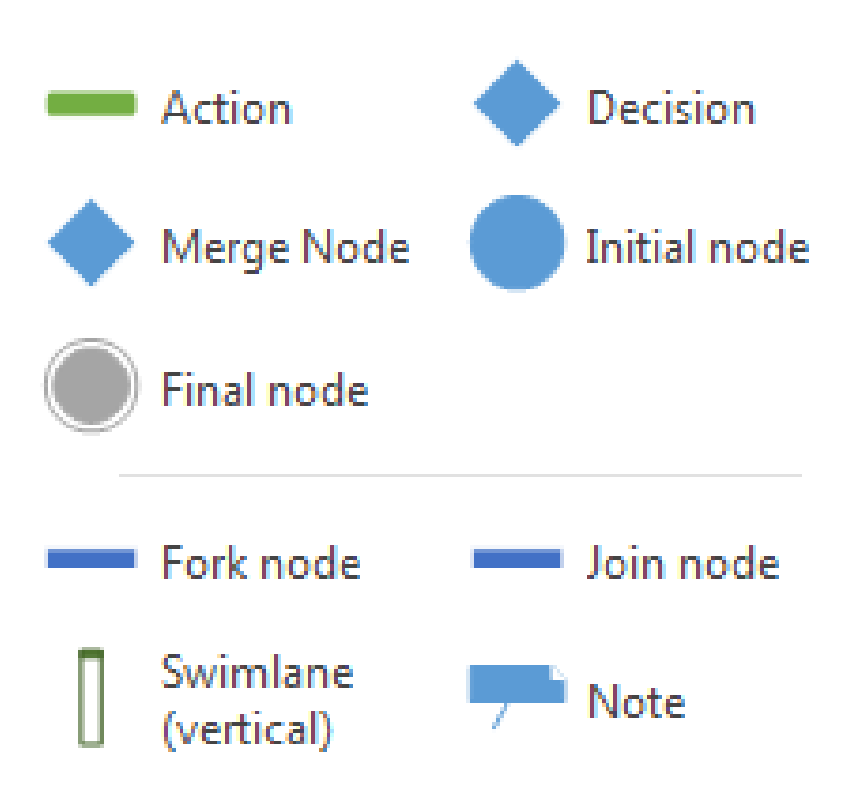

**هيَلَكارى ضاالكى** 

#### **Activity Diagram**

**ثيشاندانى ويَنةيية بؤ هةنطاوةكانى كاريَك** Workflow**، و ئةجنامدانى كردارةكان**  Actions **بة طويَرةى ثيَويست.لةوانةية دووبارة بوونةوة رِووبدات بة هؤى سورِةكانةوة**  Loops**، هةروةها وةسفى اليةنى داينةميكى** Dynamic **سيستةم دةكات و ضؤنيَتى كاركردنى رِوون دةكاتةوة.**

**هيلَكارى ضاالكى** diagram Activity **لةسةر بنضينةى ويَنةى رِوونكردنةوةيية** Flow Chart **كة رؤيشنت** Flow **ثيشان دةدات لة ضاالكييةكةوة بؤ ضاالكييةكى تر. ضاالكييةكة**  Activity The **وةسف دةكريَت و دةناسريَت وةكو كرداريَكى سيستةم.**

#### **مةبةستةكان Purpose**

**بةشيَوةيةكى طشتى هيلَكارى ضاالكى** Diagram Activity **بؤ زؤر مةبةست بةكارديَت، كة طرنطرتينيان ئةمانةن:**

- **- كيَشانى هيلَكارى رؤيشتنى ضاالكى سيستةم.**
- **- وةسفكردنى زجنريةيةكة لة ضاالكييةكةوة بؤ ضاالكييةكى تر.**
- **- وةسفكردنى رؤيشتنى هاوئاستى**Parallel**، لق** Branch **و هاوكاتى**  Concurrent **ى سيستةم.**
- **- بةكارهيَنانى هيلَكارى ضاالكى لة درووستكردنى قالب بؤ رؤيشتنى كار و جيَبةجيَبوونى.**
	- **- بةكارديَت بؤ درووستكردنى قالب بؤ داواكارى و ثيَويستييةكانى كار.**
	- **- بةكارديَت بؤ تيَطةيشنت لة فةرمانةكانى سيستةم لةسةر ئاستيَكى باال.**
		- **- ليَكؤلينةوة لة ثيَويستييةكانى كار بؤ هةنطاوى دوواتر.**

## **بةشةثيَمهيَنةرةكانى هيلَكارى ضاالكى**

#### **Components of activity diagram**

**ثيَويستة بةشة ثيَكهيَنةرةكانى هيلَكارى ضاالكى شارةزا ببني و بيان ناسينةوة و ليَكيان جيابكةينةوة و، ئيشي هةر يةكيَكيان بزانني ثيَش ئةوةى منوونة بهيَنينةوة و هيلَكارييةكة بكيَشني. بؤية بة كورتى باسيان دةكةين:**

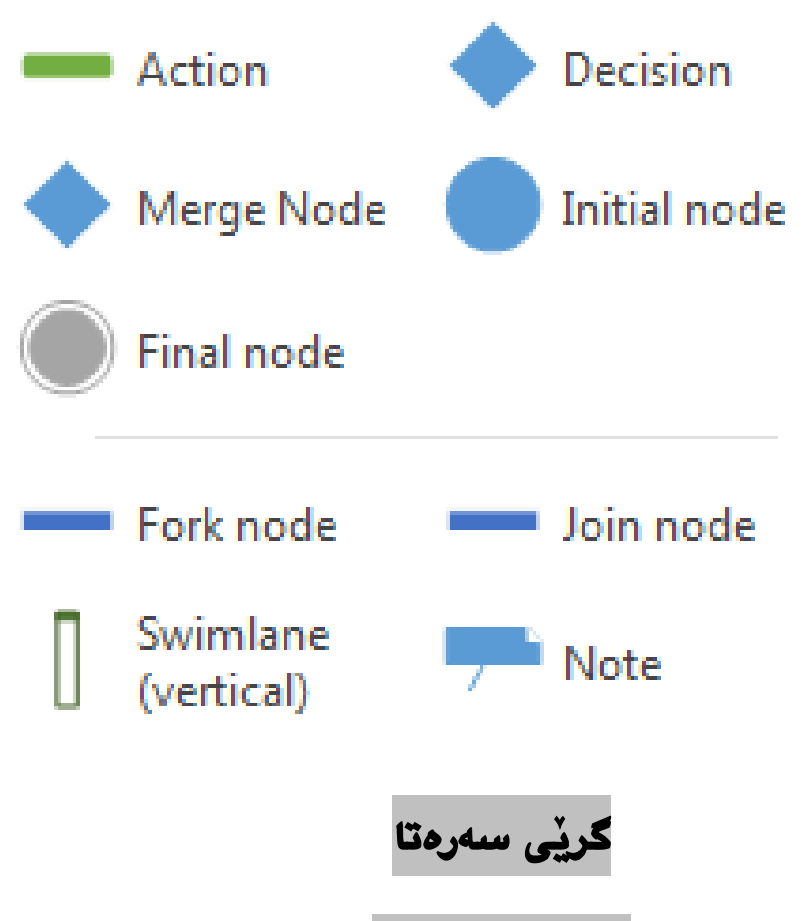

#### **Initial Node**

**طريَى سةرةتا** Node Initial **كة بة هيَماى دةستثيَكردنيش** Symbol Start **ناودةبريَت، و ئاماذةية بؤيةكةم كار كة دةستثيَكردنة، كة ثيشاندانى سةرةتاى كردارةكانة** Process**، يان رؤيشتنى كار** Flow Work **لة هيَلَكارى ضاالكى** Diagram Activity**دا. هةروةها بةكاردةهيَنريَت وةك خالَى دةستثيَكردن.**

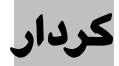

### **Action**

سەرەكيترين بەشى پێكهێنەرى هيڵكارى چالاكييە، ھەنگاوێكە لە چالاكييەكە، كە **بةكارهيَنةرةكان** Users **يان بةرنامة** Software **هةنديَك كارى تيادا جيَبةجيَدةكات،**  كردارهكه د*هس*تپيّدهكات و دوواى جيبهجيّبوون دەرواته هەنگاوى دوواتر.

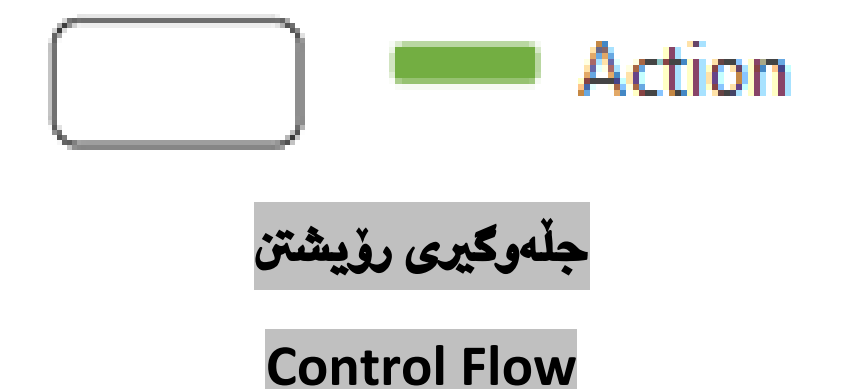

**بةستةريَكة** Connector **كة رؤيشنت و جلَةوطريى نيَوان كردارةكان** Actions**، راظةي ويَنةى رِوونكردنةوةى دةكات، كة نيشانةى رؤيشتنة لة كرداريكةوة بؤ كرداريكى تر، يان بؤ كؤتايي، بؤكيَشان و درووست كردنى بةستةر كةرةستةكان** Tools **ى مالَةوة** Home **بةكاردةهيَنني.**

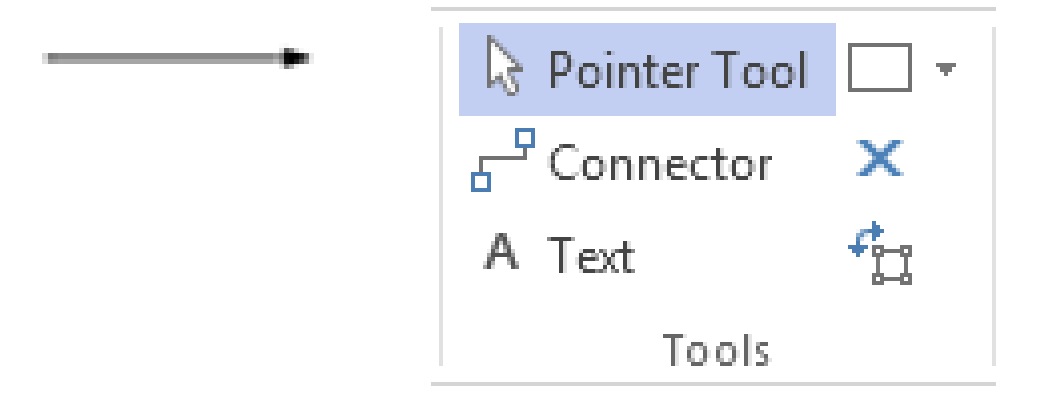

#### **برياردان**

#### **Decision**

**برياردان** Decision **بةشي مةرجيية لة رؤيشتنى هةنطاوةكاندا، بؤ ئةوكاتانةى ئةطةر** IF **مان هةية و، طرميانةى رِوودانى كار ديَتة ثيَشةوة، كة يةك داغلَكةر** Input One **هةية لةطةلَ دوو يان زياتر لة دوو بةرهةم** Output**، و دةرهيَنانةوة، بةلَام ئةطةر يةك نيشانة هات، ئةوا يةك بةرهةميشمان** Output **دةبيَت.**

**ئةم ثيَكهيَنةر شيَوةى ئةلَكاسي** Diamond **هةية، ثةهلاويشنت و جيابوونةوةى طرميانةى** 

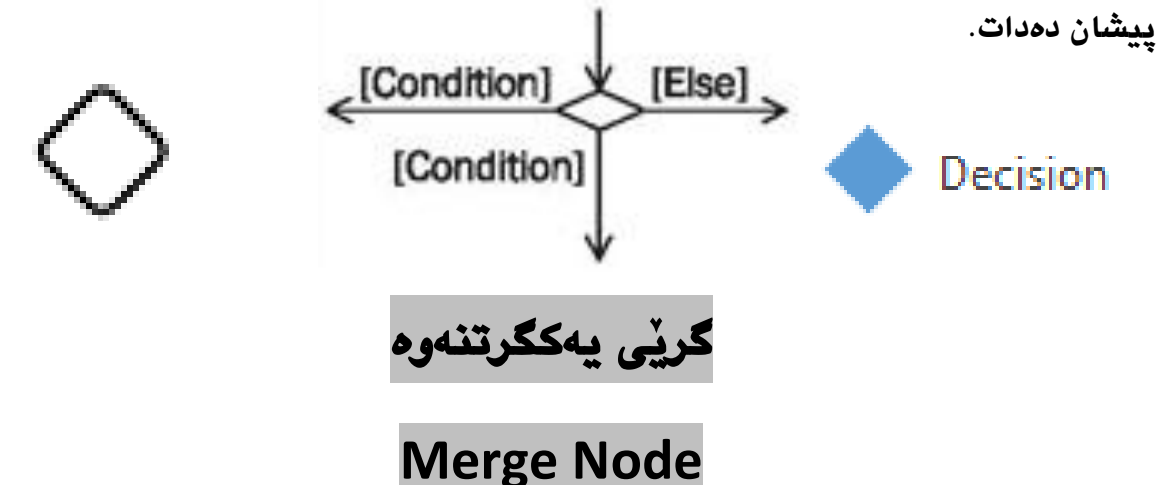

**داوا كراوو و ثيَويستة بؤ يةكطرتنةوةى لقة جيابووةكانى برياردان** Decision**، كة دوو يان زياتر لة دوو داغلَبوونى** Input **هةية، لةطةلَ يةك بةرهةم** Output**، نيشانةكان داغلَكردن كؤدةكاتةوة لة يةك بةرهةم و دةرهيَنان** Output**دا.**

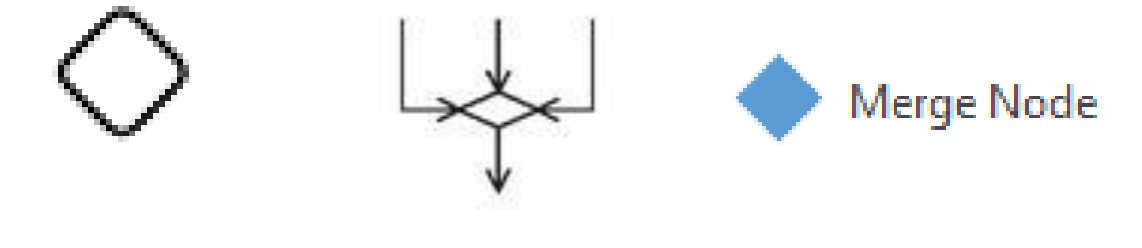

تيبين*ى||دە*توانريّت گريّى يەكييْگرتنەوە بەكارنەھيّنريّت و، ھيّلْكارييەكە ھەلّەدەرناچيّت.

**سةرنج و تيبينى** 

#### **Comment**

**ريَطة بة درووستكةرى هيَلَكارييةكة دةدات بؤ نووسينى زانيارى زيادة لةبارةى هةر دانةيةكى ثيَكهيَنةرةوة كة طريَدةدريَت بة دانةكةوة و ثيَى دةطةيةنريَت بة هؤى لينكيَكةوة .**Link

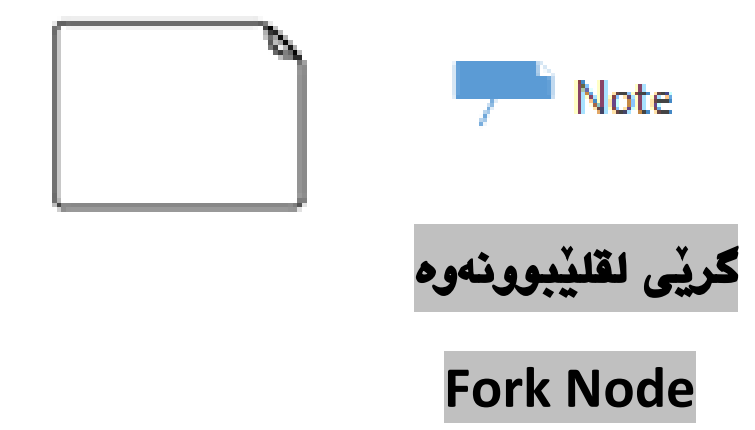

**لة طريَى لقليَبوونةوة** Node Fork **دا، يةك رؤيشنت** Flow Single **دابةشدةبيَت بؤ رؤيشتنة هاوكاتةكان** Flows Concurrent**، هةر نيشانةيةكى هاتو دةبيَتة ضةند لقيَك و دوواتر يةكدةطريَتةوة و دةبيَتةوة بةيةك.**

**لة طريَى لقليَبوونةوةدا** Node Fork**دا، زياتر لة سةهم و هيليَك جيادةبيَتةوة و، زياتر لة كاريَك لةدووايةوة ديَت و رِوودةدات.**

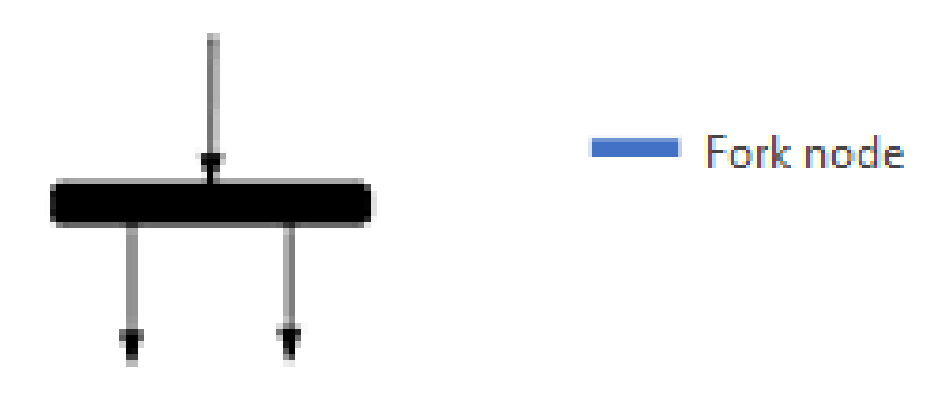

**طريَى ثيَكةوةبةستنى لقةكان** 

**Join Node**

**طريَى ثيَكةوة بةسنت ))يةكثيَطرتن(( ى لقةكان** Node Join**، ثيَشى دةلَيَن شريتى لة هةمانكاتدا رِوودان** Bar Synchronization**، رؤيشتنة هاوكاتةكان** Concurrent **كؤدةكاتةوة و ثيَكيانةوة دةبةستيَتةوة، و هةموو نيشانة هاتووةكان دةبنة داغلَكةر** Input **و لةيةك بةرهةمدا** Output **ثيَكةوة دةبةسرتيَنةوة.**

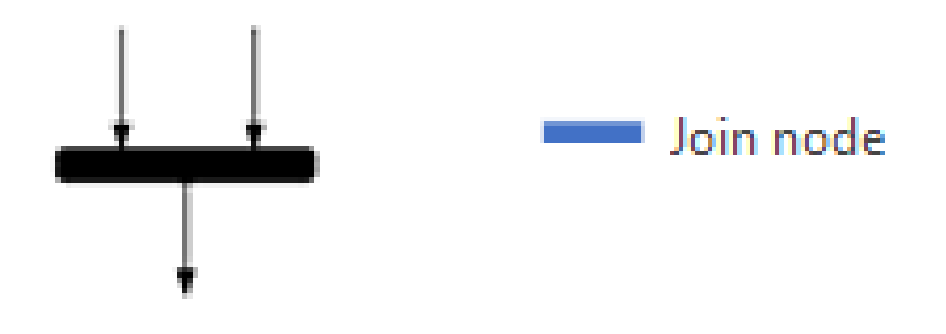

**لةم منوونةيةدا، دوو شيَكةى ثيَشوو رِوونكراوةتةوة:**

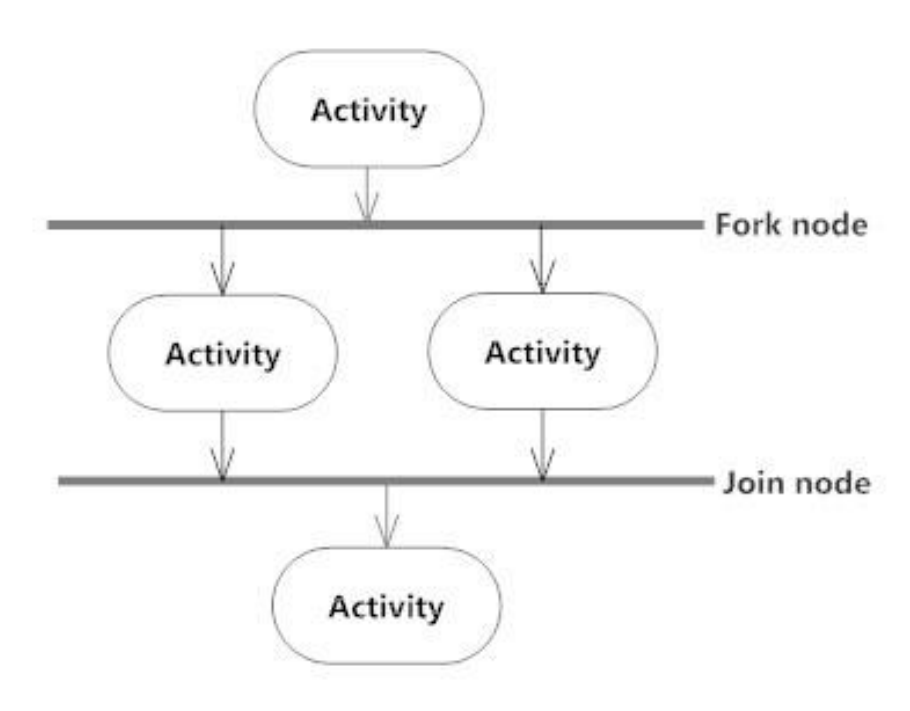

Synchronization

## **كؤمةلَةى بةشبةشكردن**

## **Swim lanes**

**كؤمةلَةى بةشبةشكردن** Group Lanes Swim**، دانانى ضاالكيية ثةيوةنديدارةكان لةيةك ستوون دا.**

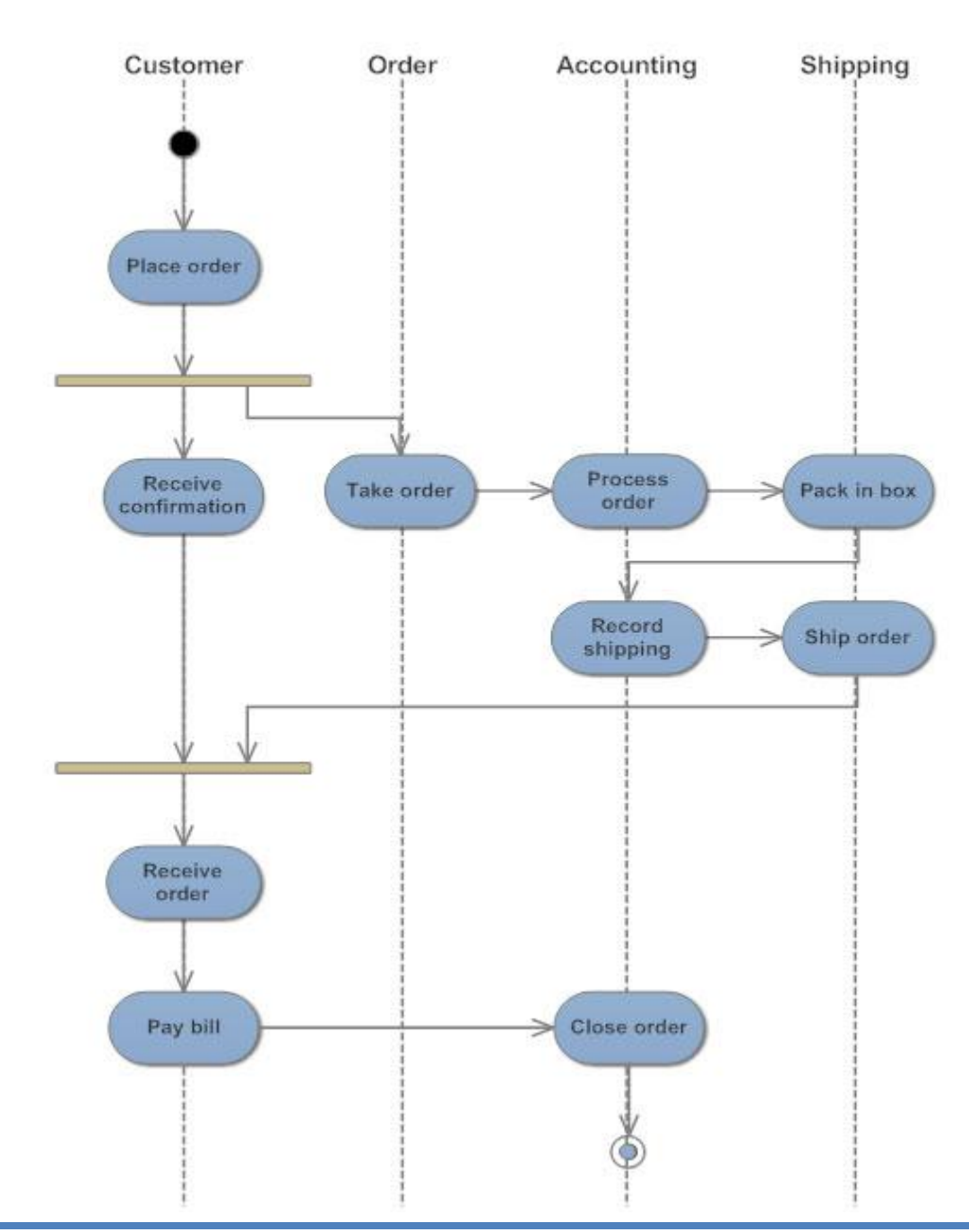

**UML Activity Diagram: Order Processing** 

**طريَى كؤتايي** 

 **Final Node**

**ئةم طريَية ئاماذة بة كؤتاى هاتنى هيَلَكارى ضاالكى، يان يةك كردار** Action **لة هيلَكارى ضاالكيدا** Diagram Activity **دةداتواتة وةستان و كؤتايي هاتن** Stop**، بؤية لةوانةية لة هيلَكارييةكى ضاالكى** Diagram Activity**دا، زياتر لة كؤتاييةكمان هةبيَت.**

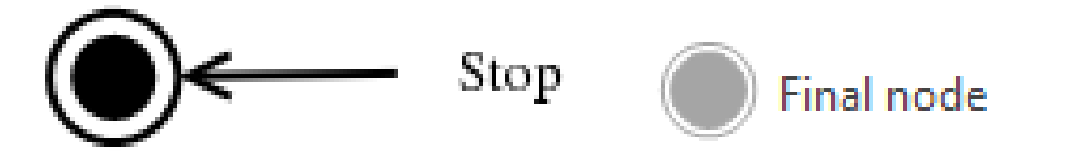

**لةم منوونةيةدا ثيَكهاتة سةرةكييةكان رِوونكراوةتةوة** 

Activity diagram of an order management system

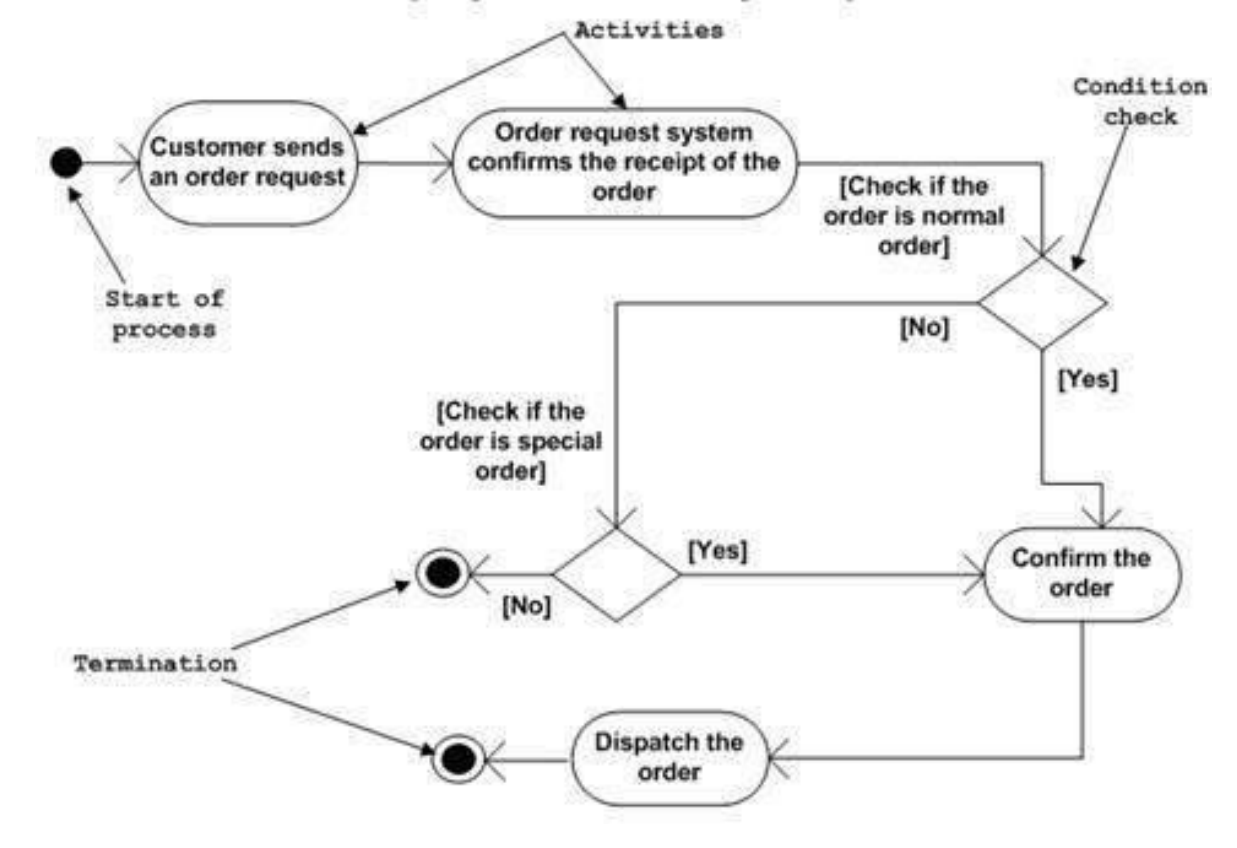

#### **منوونة** Example

#### **درووستكردنى بةلَطةنامة**

#### Creating Document

- **-**1**بةرنامةى ضارةسةركردنى نووسني** Processing Word **دةكةينةوة** Open**.**
	- **-**2**فايليَك درووست دةكةين** File Create**.**
- **-**3**فايلةكة ثاشةكةوت** Save **دةكةين بةناويَكى ديارى كراوة و، لة فولَدةريَكى ديارى كراوو دا.**
	- **.**Type the Text **دةنووسني نووسني-**4
- **-**5**ئةطةر** IF **ويَنةكان ثيَويست بوو، ئةوا كليك لةسةر تابي تيادانان** Tab Insert **دةكةين و، ثاشان كليك لةسةر ويَنة** Picture **دةكةين و، ويَنةيةك دةدؤزينةوة و دةيهيَنني** Insert **بؤ ناو دؤكؤميَنتةكة.**
- **-**6**ئةطةر ئيَكسلَ** Excel **ثيَويست بوو، ئةوا كليك لةسةر تابي تيادانان** Tab Insert **دةكةين و، ثاشان كليك لةسةر خشتة** Table **دةكةين و، ذمارةى ريز** Row **و ستوون** Column **ديارى دةكةين بؤ ناو دؤكؤميَنتةكة.**
	- **-**7**فايلةكة ثاشةكةوت** Save **دةكةينةوة.**
		- **-**8**نووسخةيةك ضاثدةكةين** Print**.**
	- **-**9**بةرنامةكة دادةخةينةوة و دةردةضني ليَى** Exit**.**

**وةلَام//**

- **- بةرنامةى مايكرؤسؤفت ظيزؤ دةكةينةوة.**
	- **- كليك لةسةر نوىَ** New **دةكةين.**
- **- كليك لةسةر بةشي بةرنامة و بنكةى زانيارى** Database & Software **دةكةين.**
	- **- كليك لةسةر** Activity UML **دةكةين.**

**- بةمةش بةرنامةكة كرايةوة و ئيَستا هيَلَكارييةكة دةكيَشني:**

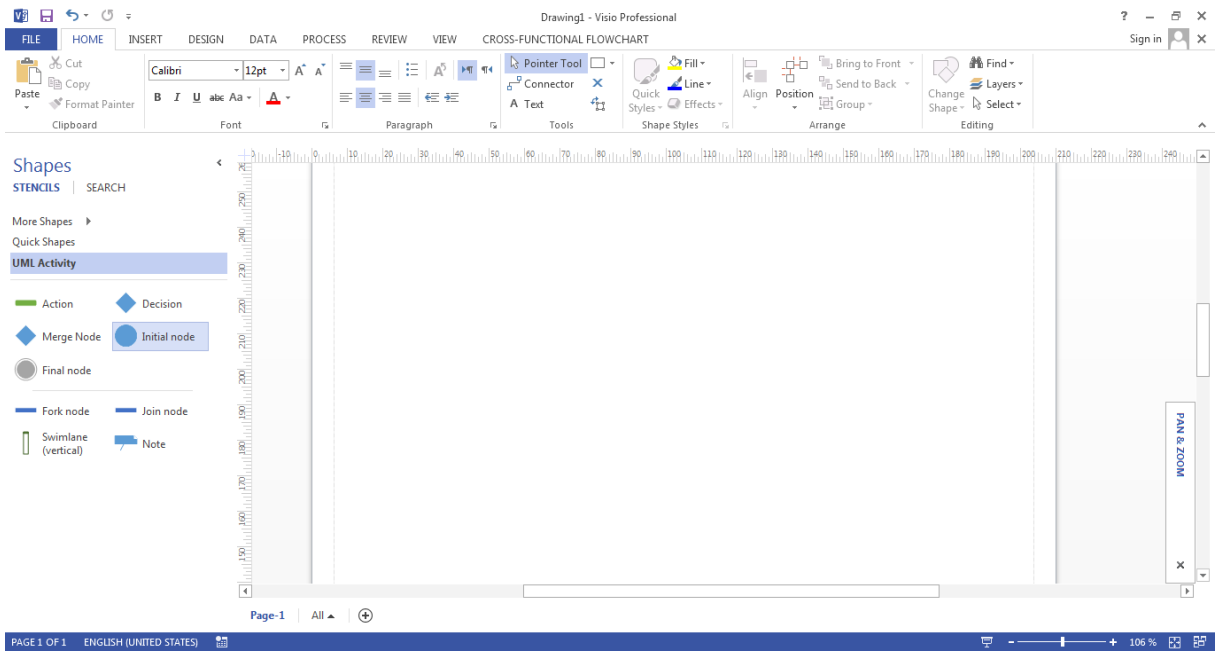

**- بة هيَماى دةستثيَكردن دةستدةكةين بة درووست كردنى هيلَكارييةكة و ثاشان كردارةكان دادةنيَني:**

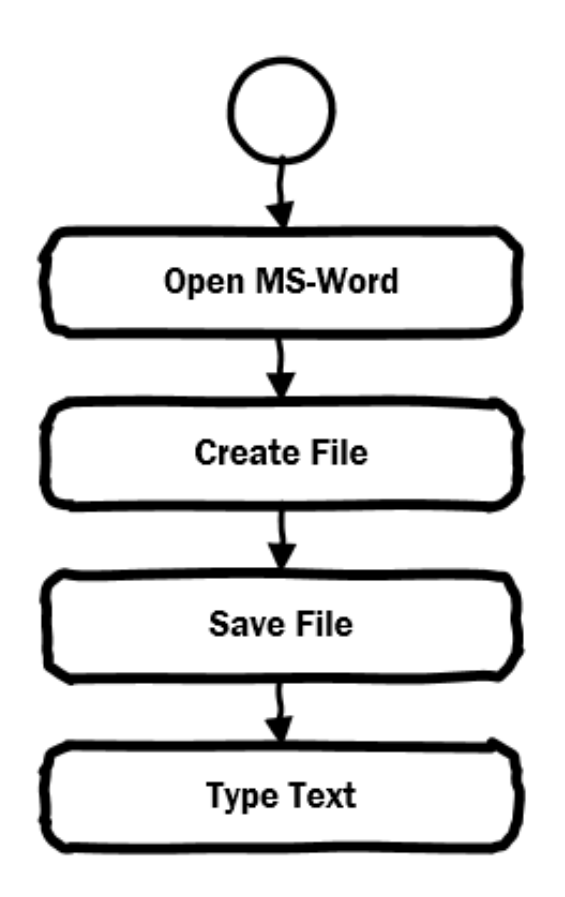

**- طرميانة رِوودةدات، ضونكة ئةطةر** IF **مان هةية بؤ هيَنانى ويَنة:**

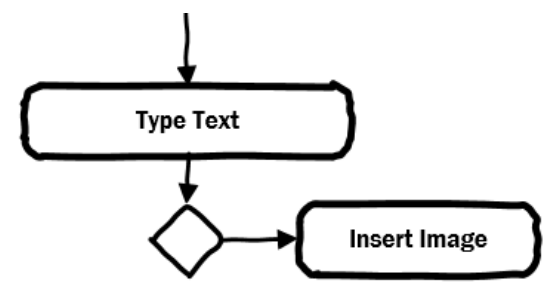

**- ثاشان طرميانةيةكى ترمان هةية بؤ ئةطةر دووةم كة هيَنان و دانانى خشتةية:**

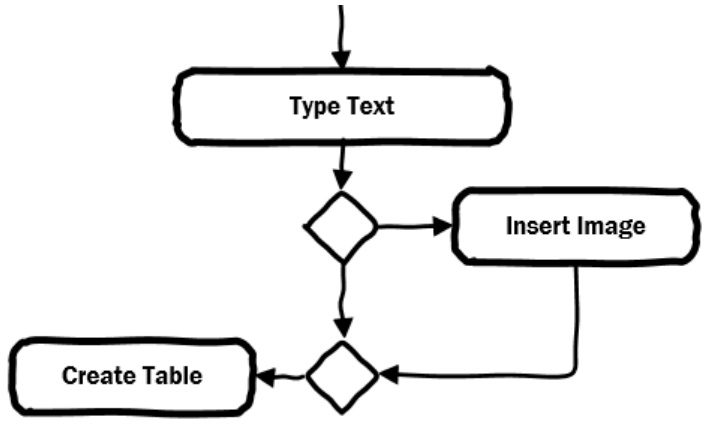

**\*دةتوانني لة جياتى دوو برياردان** Decision**، يةك دانة بةكاربهيَنني بةم شيَوةية:**

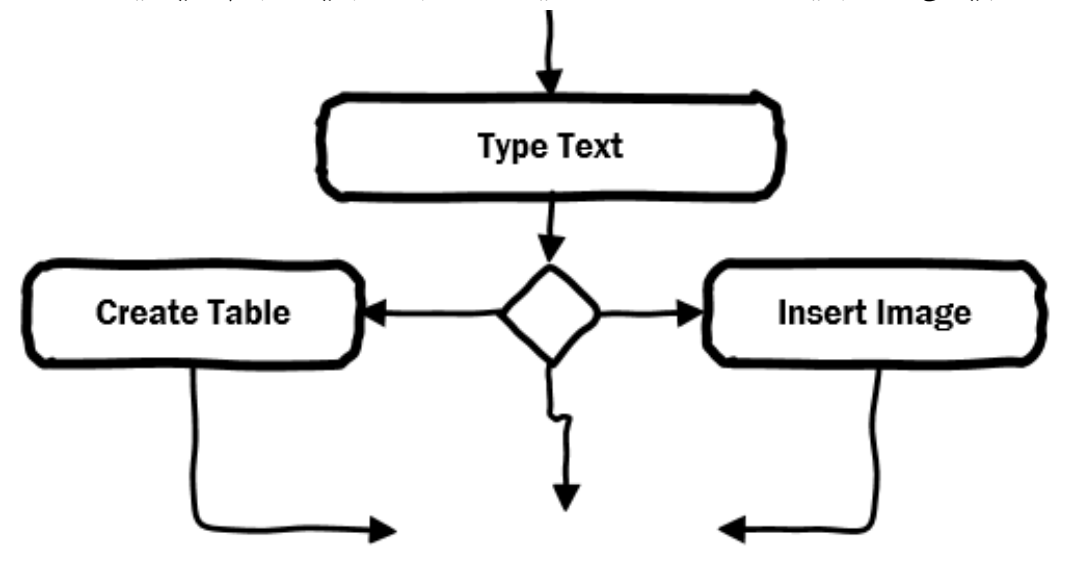

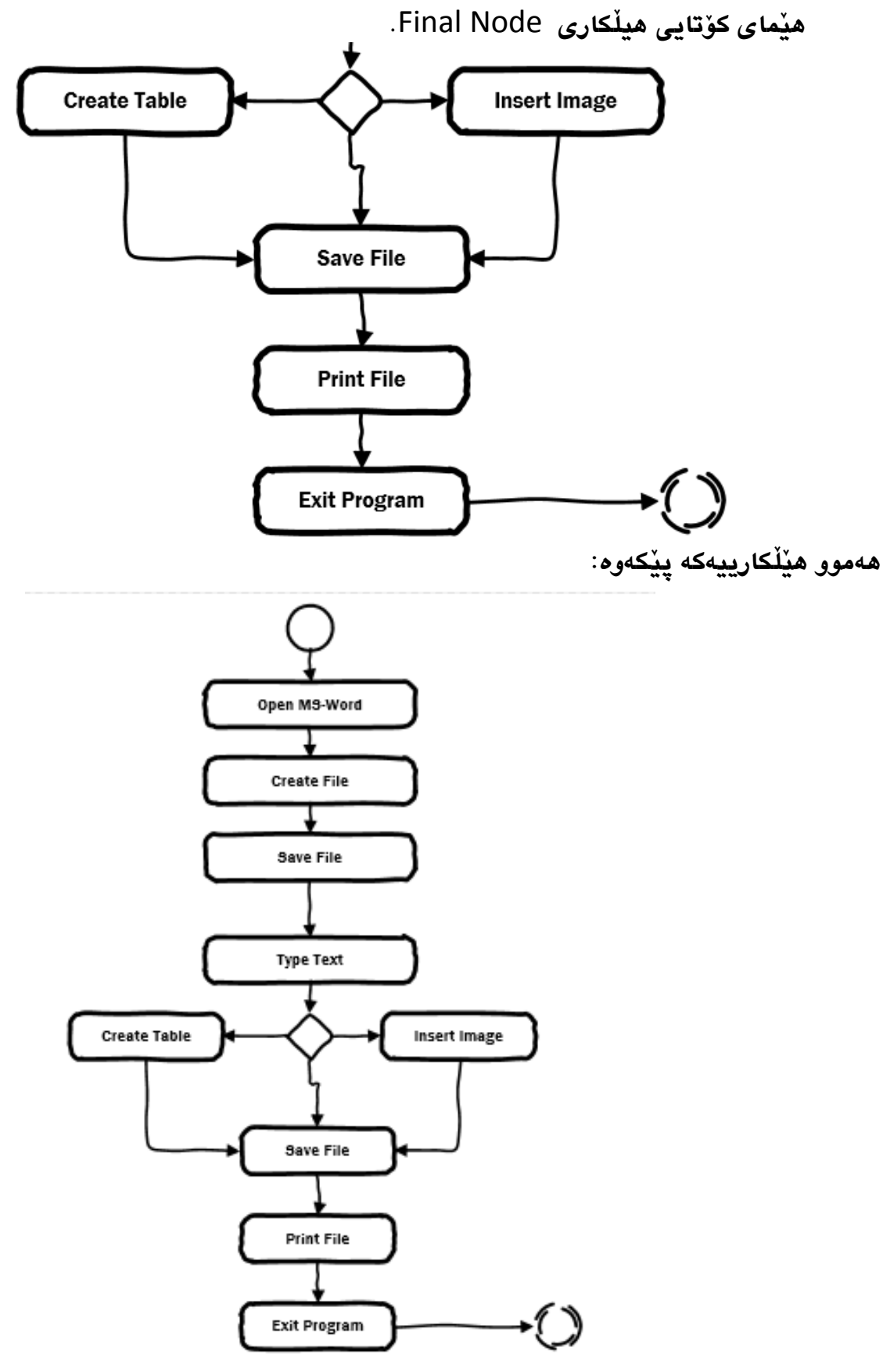

**- ثاشان كردارةكانى تر** Actions **زياد دةكةين بؤ هيَلَكارييةكة، و لة كؤتايشدا،**